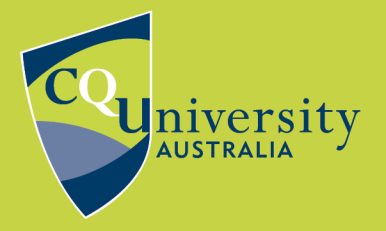

## **DIRECT EXPORT FROM GALE**

BE WHAT YOU WANT TO BE

## cqu.edu.au

## **Exporting References from Gale databases to EndNote using direct export**

- 1. Click on the title of the article in the search results to open the article record.
- 2. Scroll to Source Citation section at the bottom of the page and click Download RIS\*

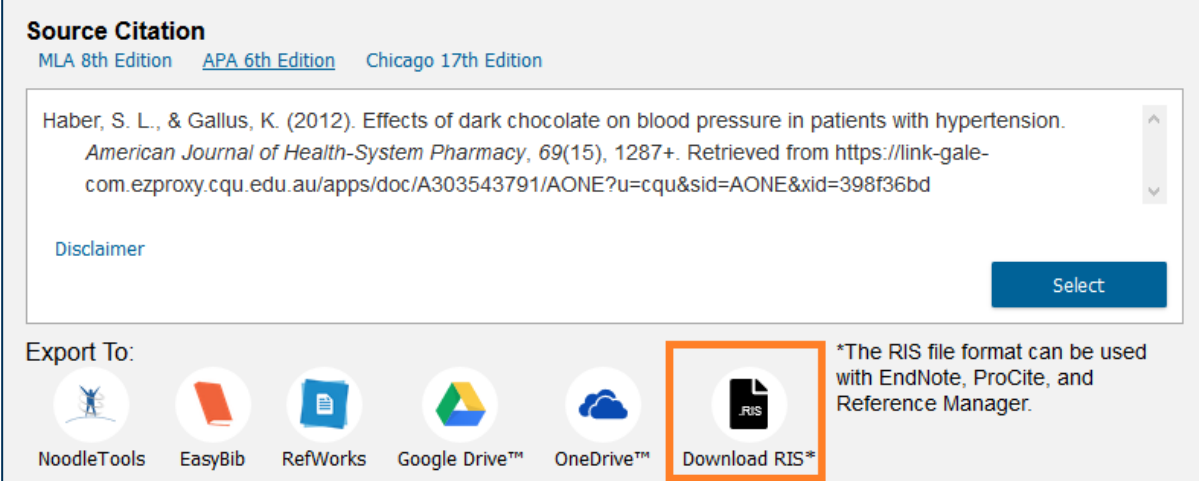

3. Open the file with EndNote.

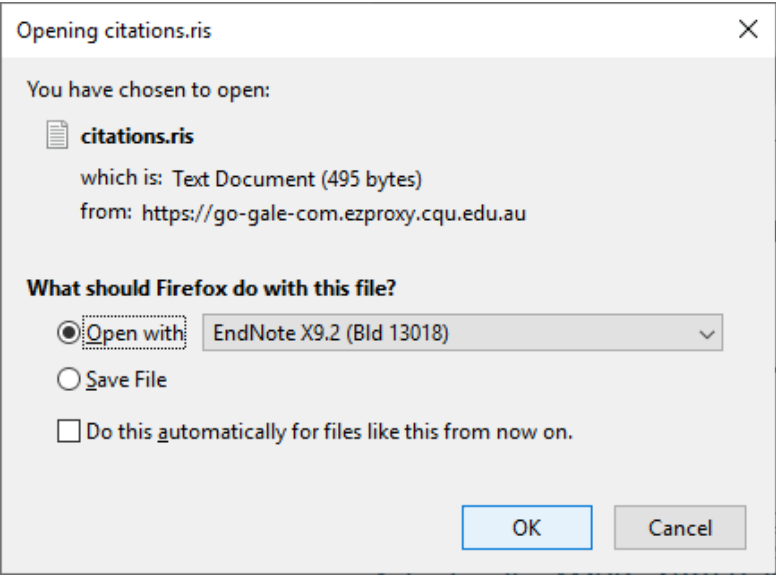

4. The reference will be imported automatically. It will display in the Recently Added group. show.

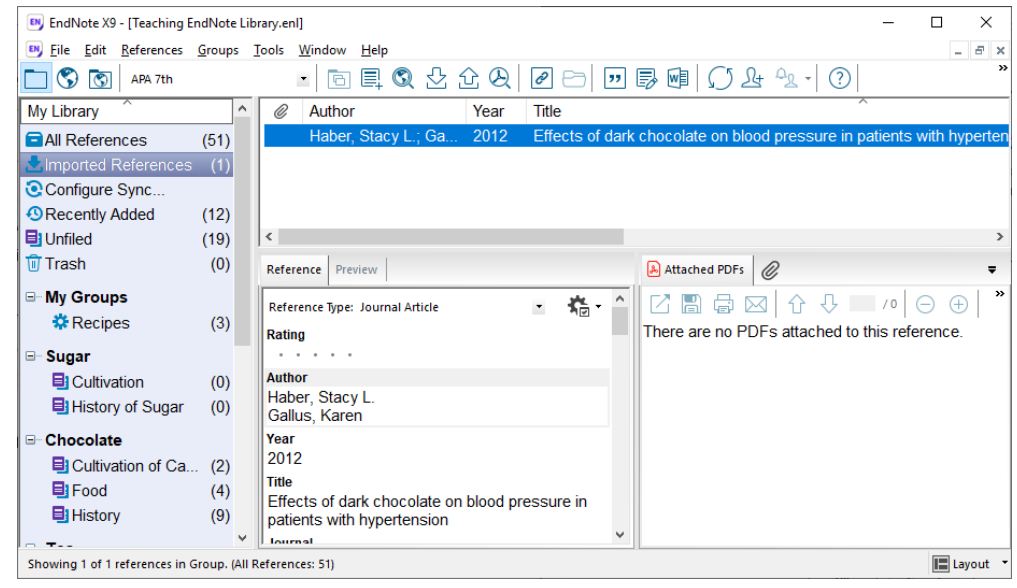

**Please note:** Due to the structure of certain database records, information may occasionally be imported into incorrect fields within your EndNote library. These needto be edited manually.

If you have any difficulties downloading references, contact the Library via [tasac@cqu.edu.au](mailto:tasac@cqu.edu.au?subject=Exporting_references_from_Gale_database_to_EndNote)